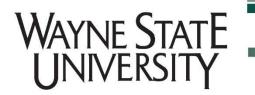

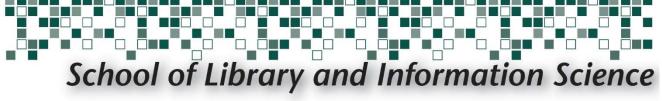

### **Accessing RDA Toolkit**

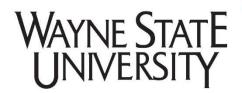

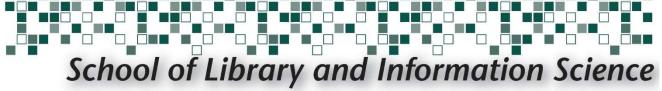

To use RDA Toolkit, users must access the site through a Wayne State University connection.

This can be done from any on-campus computer.

For off-campus users, it is necessary to first connect to the WSU VPN (see next slide).

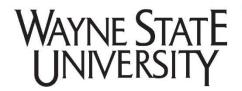

# School of Library and Information Science

If accessing RDA Toolkit off-campus, go to <a href="https://vpn.wayne.edu/">https://vpn.wayne.edu/</a> and login with your WSU AccessID and Password

| Wayne State University 🖙            |                                                                                                    |  |  |
|-------------------------------------|----------------------------------------------------------------------------------------------------|--|--|
| Welcome to the<br>Wayne State Unive | sity SSL VPN                                                                                                    |  |  |
| AccessID Password                   | Please sign in with your AccessID and password to begin your secure session.  Please be aware that Google Chrome may not work with Java applets, including those used by the VPN system.  Click here for additional information, or use a different browser if you encounter issues. |  |  |
| Sign In                             | <b>C&amp;IT employees:</b> Please <u>click here</u> to securely log in using two-factor authentication.                                                                                                    |  |  |

For additional security, you must choose a second factor authentication method.

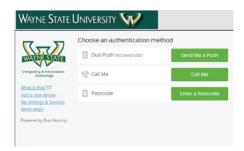

If you experience any problems using the WSU VPN, please contact the C&IT Help Desk:

https://computing.wayne.edu/helpdesk/index.php or visit: https://computing.wayne.edu/vpn/

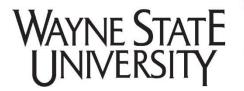

## School of Library and Information Science

### Inside the VPN, type

http://access.rdatoolkit.org into the

navigation bar and click **Browse** 

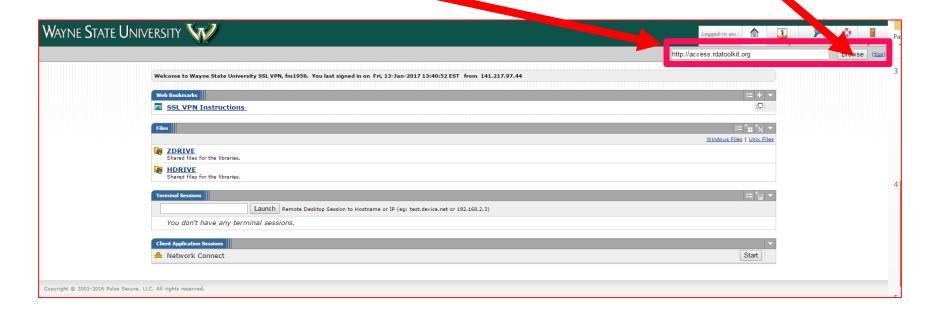

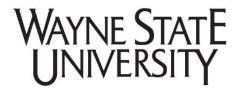

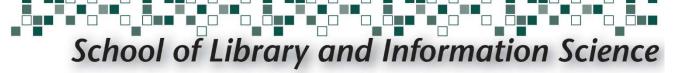

#### http://access.rdatoolkit.org

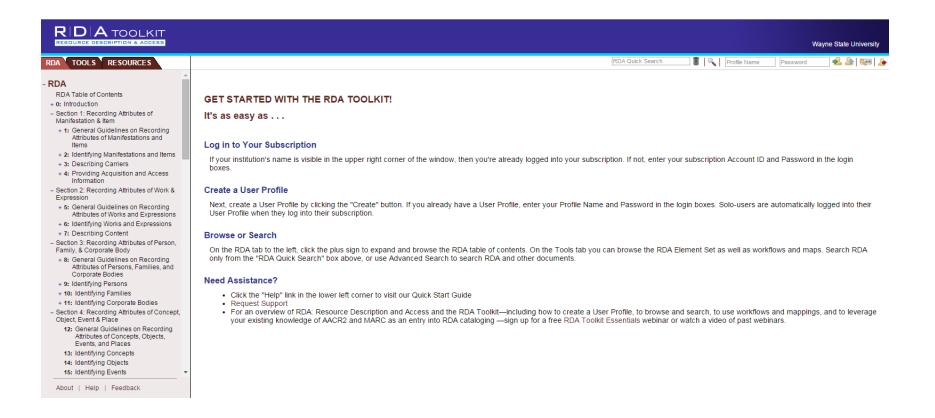

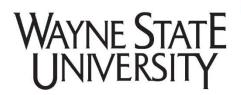

# School of Library and Information Science

If you have properly connected, "Wayne State University" will be listed in the top right corner of the RDA Toolkit website.

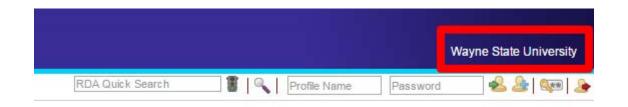

Off-campus users: If Wayne State University is not listed, please review the VPN process and repeat until you are properly connected.

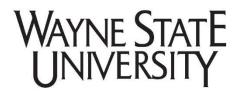

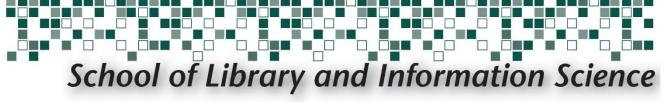

## Click **Create Profile** directly beneath "Wayne State University" (third icon from the right)

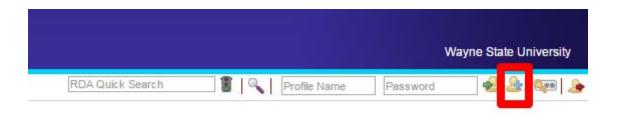

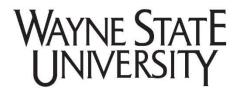

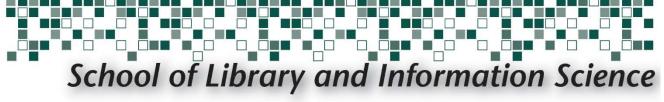

Fill out the appropriate fields to create a new profile. NOTE: You must use your **AccessID** as your profile name, and your **WSU email address**.

| Your User Profile is currently inactive.                                                                                 |                   |        |  |
|----------------------------------------------------------------------------------------------------|-------------------|--------|--|
| If you have a profile:  Enter your profile name and password and click Login.  Enter Profile Name  Enter Password  Login |                   |        |  |
| Or you may create a new profile:  Enter your desired account details and click Create.                                   |                   |        |  |
| Full Name:                                                                                                    |                   | Create |  |
| Profile Name:                                                                                                    | AccessID          |        |  |
| Email Address:                                                                                                    | WSU email address |        |  |
| Password:                                                                                                    |                   |        |  |
| Confirm Password:                                                                                                    |                   |        |  |
| I agree to the RDA Toolkit terms and conditions.                                                                         |                   |        |  |
| Forgot your password? Click Here to send yourself an email reminder.                                                     |                   |        |  |

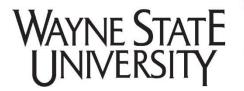

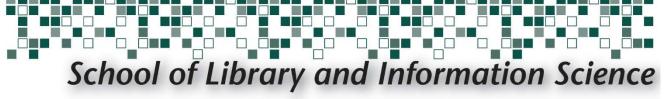

## **Check** the RDA Toolkit terms and conditions box, and select **create**

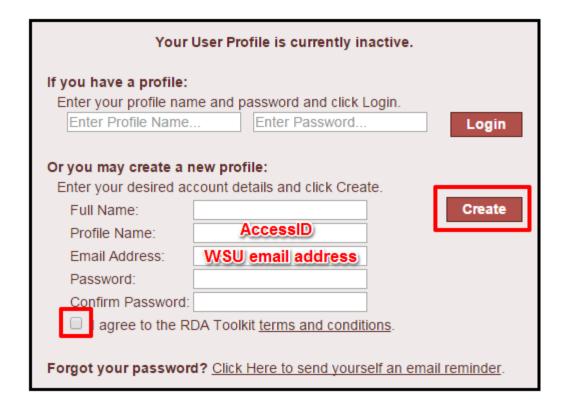

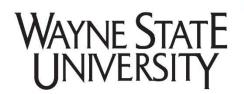

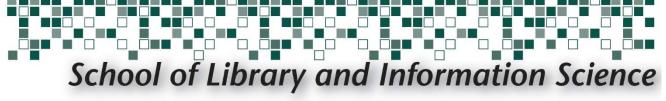

### Questions?

Submit a **SLIS Tech Support Request**